## Stream Device のすすめ

2013/02/13 T. Obina

## Outline

- ▶ Stream Device とは
- ▶ なぜ Stream Device をススメるのか?
- ▶ セットアップ方法(管理者が一度やるお仕事)
- ▶ ユーザアプリケーション作成例
	- ▶ GPIB/Ethernet機器
	- ▶ Serialで、向こうがデータを垂れ流してくるとき
	- 簡単なデバッグ方法
- ▶ Stream Device が苦手なこと
- ▶ みんなで protocol file を作って共有しよう!

**Reference** 

Stream Deviceとは

- **▶ スイスにある PSI (Paul Scherrer Institute) にて** 開発
- Author : Dirk Zimoch
- Web
	- http://epics.web.psi.ch/software/streamdevice/
	- ▶ Download もここから
	- ▶ 現時点での最新バージョンは 2.6

## なぜ StreamDevice をススメるのか?

- ▶ 制御したい機器が新たに出てきたとき、以前(R3.13の頃)は 「Device Support」を書くしかありませんでした。
- ▶ C言語の知識が必要です。
- ▶ Waveformを取り扱うにはポインタの知識も必要です。
- ▶ VMEには適しています。
- ▶ 制御屋さんにとってはたいした障壁ではありません。
- ▶ しかし、普通の(?)人にとって見れば、「よくわからないので、制御 グループにお願いします」となりがち。
- ▶ その機器を使ってなにかを測定して、データを取り込んだ「後に」 彼らのやりたいことがあるのです。もちろん、そのための道具をそ ろえることも仕事の一部ですので、やって当然という考え方もアリ。
- ▶ 見よう見まねでコピペするところからはじまります。教育には良い ですが、時間がかかります。
- ▶ 別の機器を制御したいとき、一から書いていく必要があります。
- ▶ 簡便にするため、KEKBではGDLなども開発しました。

# Device Supportとは何か?

- ▶ Record と Hardware をつなぐインターフェース
- ▶ Record Support が呼ぶ
- ▶ Recordの任意のフィールドへread/writeアクセスできる
- ▶ Sync/Asyncを決めたり、割り込みをやったり、色々。

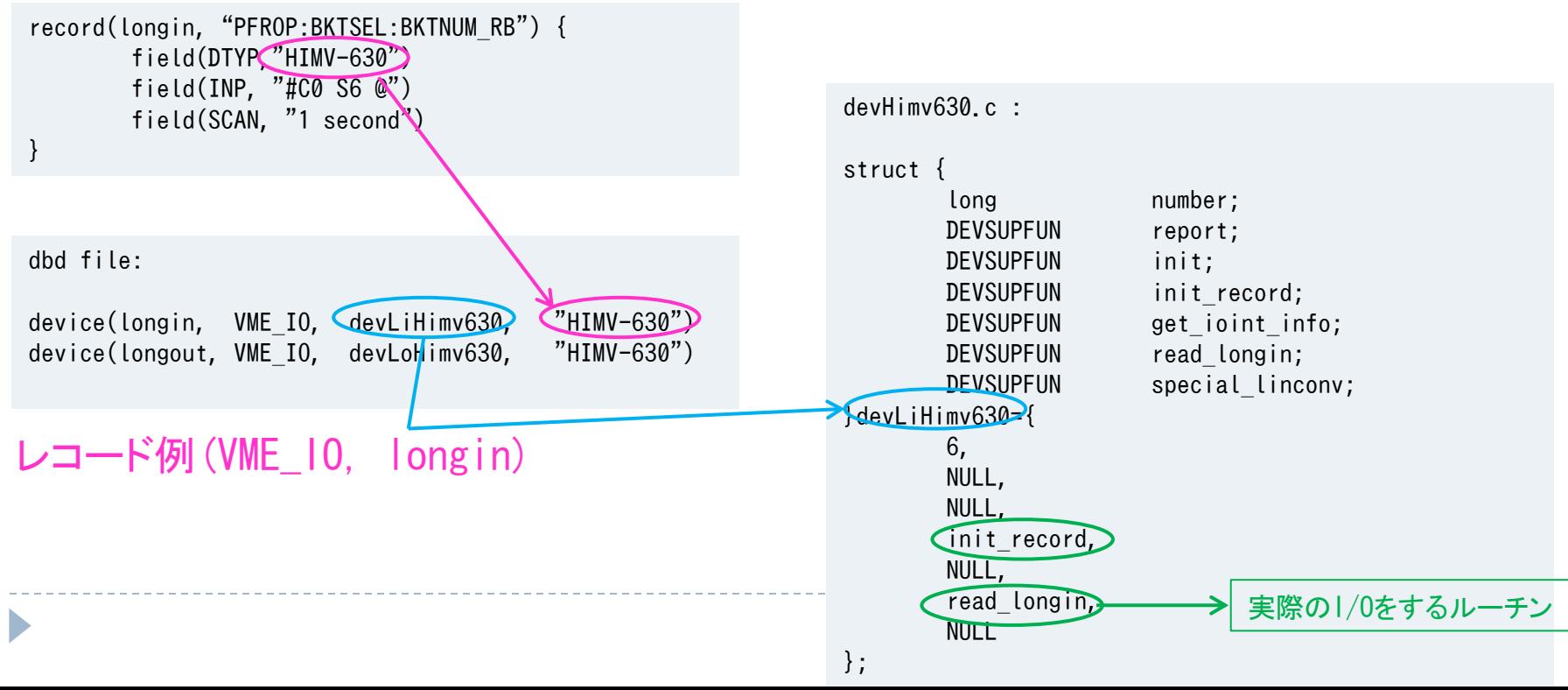

# device support の中身

```
devHimv630.c : 
……
static long init_record(plongin)
struct longinRecord *plongin;
\{……色々とレコード初期化時の処理……
  plongin->udf=FALSE;
   return(0);
}
……
devHimv630.c : 
……
static long read longin(plongin)
struct longinRecord *plongin;
{
 cardN = plongin-\n\rangleinp.value.vmeio.card;
                      UNDEFフィールドをFALSEに
```
}

```
switch(plongin->inp.value.vmeio.signal){
       case 0:
               plongin-\rangle val = cards[cardN], card-\rangle chan0; if (debug_flag >10) logMsg("read_longin chan0 %d¥n", plongin->val);
                break;
       case 6:
               s2 = (cards, \text{cardN}].card->chan1) & 0xff00;
               plongin-\geval = s2;
                break;
 }
 return(CONVERT);
                               VALフィールドに値をセット
```
# Device Support: GPIB機器の場合

#### ▶ Asyn のdevGpibがある。

http://www.aps.anl.gov/epics/modules/soft/asyn/R4-20/devGpib.html

devTekTDS3000.c

```
#define DSET_AI devAiTekTDS3000Gpib
#define DSET_AO devAoTekTDS3000Gpib
……
gDset DSET AI = {6, {report, init dev sup, devGpibLib initAi, NULL,
        devGpibLib_readAi, NULL, (DRVSUPFUN)&devSupParms,
         (DRVSUPFUN)devGpibLib_aiGpibWork, (DRVSUPFUN)devGpibLib_aiGpibSrq}};
gDset DSET AO = {6, \{NULL, NULL, devGpibLib}} initAo, NULL,
         devGpibLib_writeAo, NULL, (DRVSUPFUN)&devSupParms,
         (DRVSUPFUN)devGpibLib_aoGpibWork, NULL}};
……
static char *RangeList[] = { "1mV" ,"2mV" ,"5mV" ,"10mV" ,"20mV","50mV" ,"100mV" ,"200mV" ,"500mV" ,"1V" };
static unsigned long RangeVal[] = { 0, 1, 2, 3, 4, 5, 6, 7, 8, 9 };
static struct devGpibNames Range = \{10, RangeList, RangeVal, 4 \};
……
static struct gpibCmd gpibCmds[] = {
   /* CMMAND 0 get ch1 volt */ {&DSET_AI, GPIBREAD, IB_Q_LOW, "CH1:VOL?¥r", "%lf", 0, 32, NULL, 0, 0, NULL, NULL, -1 },
   /* CMMAND 1 set ch1 volt */\{8DSET A0, GPIBWRITE, IB Q LOW, NULL, "CH1:VOL <math>8lf4r</math>", 0, 32, NULL, 0, 0, NULL, NULL, -1 <math>\}</math>,/* CMMAND 2 get ch2 volt */\{8DSET A I, GPIBREAD, IB Q LOW, "CH2:VOL? Yr", "%lf", 0, 32, NULL, 0, 0, NULL, NULL, -1 \}GPIB用DSET(Device Support Entry Table) のSkeltonが用意されている
                                                    やることは、このgpibCmdsを書くだけ…..のはずだが
```

```
STATIC int rd wf(struct gpibDpvt *pdpvt, int p1, int p2, char **p3)
{
      struct waveformRecord * pwf = (struct waveformRecord *) (pdpvt->precord);
      char *craw;short *clean;
       unsigned long numElem;
      char c[2], cmd[10];
       short leng, bufsize;
       short *sptr;
      clean = (short *) pwf-\rightarrowbptr; \prime \prime data buffer of waveform record */
       craw=pdpvt->msg; /* assign pointer from GPIB device */
       craw++; /* skip data header "#" */
      strncpy(&c, craw, 1); /* get data size */c[1] = '40'; /* add null */
      leng = atoi(\&c);
       craw++;
       strncpy(&cmd, craw, leng);
      cmd[leng] = ' \neq 0'; /* add null */bufsize = atoi(\&cmd); craw += leng;
       numElem = bufsize/sizeof(short);
       if (numElem > pwf->nelm)
              numElem = pwf->nelm;
      pwf->nord = numElem;
      sptr = (short * ) craw; while( numElem-- ) {
          *clean++ = *sptr++;
       }
       return(OK);
                                                             waveform record に入れる部分は
                                                              自分で書く必要がある。
```
}

## さすがに全部を手で書くのは無理

# ▶ KEKB ではGDLを開発。すこしマシになった。 ▶ gtファイルをもとにdevice support を生成 .listがで

devHP81130AGpib.list : /\*\*\* COMMAND LIST \*\*\*/ No. 0 AO CLS No. 1 AO RESET No. 2 AO WAI No. 3 WF IDN? No. 4 AO ARM:LEV No. 5 AO ARM:LEV:TERM No. 6 BO ARM:MODE No. 7 BO ARM:SENS No. 8 MBBO ARM:SOUR No. 9 MBBO DISPLAY devHP81130AGpib.gt : Device HP81130A EfastTable  $ArmMode = ":ARM:MODE GAT",$  ":ARM:MODE STAR"; EfastTable Senceset = ":ARM:SENC POS", ":ARM:SENC NEG"; ParamTable { "CLS" { rec=ao, command=" $*CLS \ncong r \ncong n'$  $\rightarrow$ …… "IDN?" { rec=wf, command="\*IDN?¥r¥n", conv=rd\_wf, leng=100, } "SOUR:PULS:DEL1" { rec=ao, command=":PULS:DEL1 %lf NS\\r\\r\nng\r\nng\r\nng\r\nng\r\nng\r\nng\r\nng\r\nng\r\n } record(ao,"BMAPRFY:PG:RST") { field(DESC, "analog output record") field(SCAN, "Passive") field(DTYP, "HP81130A") field(OUT, "#L0 A14 @1") … } 途中にコマンドを挿入すると、番号がずれて破綻

## …..これを解決するのが Stream Device なの DEATH か?

- ▶ 基本方針:DeviceSupportを書くのではなく、あくまでも 「Stream Device」として扱う…..つまりデバイスサポート はすでに書いてある、ということ。
- ▶ そのデバイスに対して、ある「protocol」で入出力する
- ▶ ユーザが書くのはprotocol file と database file のみ
- ▶ protocol file はASCIIで、ioc起動時に解釈

▶ ソースの再コンパイルは不要

▶ コマンド名は自分で定義。device support のように、順 番を気にしたり、間を飛ばすなどの小細工は不要

▶ 管理者はStreamDeviceをインストールする作業が必要

### セットアップ (管理者がやっておくこと)

- ▶ 前述のサイトからダウンロードして、インストール
	- ▶ Asyn必須。対応バージョンに注意。
	- 標準的には \$(EPICS\_BASE)/../modules/soft/stream/2-6 など
	- ▶ Template 登録(必須ではないが、やっておくと楽)

```
$ makeBaseApp.pl -l
Valid application types are:
         support
          ioc
         example
         caClient
         caServer
         cerlModules
Valid iocBoot types are:
         example
          ioc
         cerlModules
```
Configure/RELEASEファイルの中:

```
#SNCSEQ=$(EPICS_BASE)/../modules/soft/seq/2.1.7
#ASYN=$(EPICS_BASE)/../modules/soft/asyn/4-19
#STREAM=$(EPICS_BASE)/../modules/soft/stream/2-6
#NETDEV=$(EPICS_BASE)/../modules/soft/netDev/1.0.2
```
としておいて、コメントを外せばすぐに使えるように

# アプリケーション作成例

- Ethernet Socket I/O : Keithley 2701
- 通常の epics application 作成手順 (makeBaseApp.pl)で 一連のディレクトリ構造を作る。

▶ この例では application name として keith2701 とする

内容を変更するファイルは左の通り

Keith2701/ |-- configure |-- RELEASE || || || || || || |-- keith2701App | | | | | | -- Db |-- Makefile  $|--$  test.db |-- keith2701.proto | | | | | |  $--$  src |-- Makefile -- K2701.dbd || || || || || |-- iocBoot |-- iockeith2701 |-- st.cmd

# アプリケーション作成例:続き

#### ▶ configure/RELEASE

#SNCSEQ=\$(EPICS\_BASE)/../modules/soft/seq/2.1.7 ASYN=\$(EPICS\_BASE)/../modules/soft/asyn/4-19 STREAM=\$(EPICS\_BASE)/../modules/soft/stream/2-6 #NETDEV=\$(EPICS\_BASE)/../modules/soft/netDev/1.0.2

src ディレクトリ

% Makefile

 $keith2701 DBD += base. dbd$ keith2701 DBD  $+=$  asyn.dbd  $keith2701$  DBD  $+=$  stream.dbd keith2701\_DBD += K2701.dbd

keith $2701$  LIBS  $+=$  asyn  $keith2701$  LIBS  $+=$  stream % K2701.dbd 新規作成

registrar(drvAsynIPPortRegisterCommands)

Socket I/O をするための、ポートドライバ

# Db ディレクトリ

% Makefile

DB  $+=$  test.db

% test.db

```
record(stringin, "obina:idn")
\{ field(DESC, "get IDN")
     field(DTYP, "stream")
     field(INP, "@keith2701.proto getidn PS1")
}
```

```
% keith2701.proto
Terminator = CR LF;
#
getIDN {
     out "*IDN?";
     in "%39c";
}
```
#### startup script

% st.cmd

```
#!../../bin/linux-x86_64/keith2701
```

```
## Load record instances
dbLoadRecords("db/test.db")
epicsEnvSet("STREAM_PROTOCOL_PATH", ".:../../keith2701App/Db")
drvAsynIPPortConfigure ("PS1", "172.28.8.244:1394")
                                                                  IP, port指定
```

```
% epics> dbpf obina:idn.PROC 1
DBR UCHAR: 1 0x1
PS1 obina:idn: 18 bytes surplus input "10912,A09 /A02 \langle 0a\rangle"
PS1 obina: idn: after 39 bytes "...S INC., MODEL 2701, 11
```

```
epics> dbpr obina:idn
ASG: DESC: get IDN DISA: 0 DISP: 0
DISV: 1 NAME: obina:idn SEVR: INVALID STAT: READ
SVAL: TPRO: 0
VAL: KEITHLEY INSTRUMENTS INC.,MODEL 2701,11
```
エラーは出るが、とりあえず値は取れている

# 先ほどのエラーへの対処

**▶ EPICSのstringinは39byteまで。** 

対処法1:protocolファイルで39文字以上を無視する方法

```
% keith2701.proto
      getIDN {
           out "*IDN?";
           in "%39c";
          ExtraInput = Ignore;}
      % test.db
      record(waveform, "obina:idn_wf")
      {
           field(DESC, "get IDN with waveform")
           field(DTYP, "stream")
           field(INP, "@keith2701.proto getIDN PS1")
           field(FTVL, "CHAR")
           field(NELM, "100")
      }
対処法2:char の waveform でデータを受け取る方法
                                            エラーハンドラ記述
```
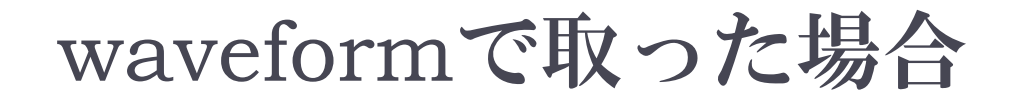

\$ caget obina:idn wf obina:idn\_wf 100 75 'K' 69 'E' 73 'I' 84 'T' 72 'H' 76 'L' 69 'E' 89 'Y' 32 ' ' 73 'I' 78 'N' 83 'S' 84 'T' 82 'R' 85 'U' 77 'M' 69 'E' 78 'N' 84 'T' 83 'S' 32 ' ' 73 'I' 78 'N' 67 'C' 46 '.' 44 ',' 77 'M' 79 'O' 68 'D' 69 'E' 76 'L' 32 ' ' 50 '2' 55 '7' 48 '0' 49 '1' 44 ',' 49 '1' 49 '1' 0 0 0 0 0 0 0 0 0 0 0 0 0 0 0 0 0 0 0 0 0 0 0 0 0 0 0 0 0 0 0 0 0 0 0 0 0 0 0 0 0 0 0 0 0 0 0 0 0 0 0 0 0 0 0 0 0 0 0 0 0

\$ caget -d0 obina:idn\_wf

[pfoper@pfrproc1 ~]\$ python Python 2.5.2 (r252:60911, Sep 7 2008, 16:48:40) [GCC 3.4.6 20060404 (Red Hat 3.4.6-10)] on linux2 Type "help", "copyright", "credits" or "license" for more information.  $\gg$  import ca  $\gg$  ca.Get('obina:idn\_wf') [75, 69, 73, 84, 72, 76, 69, 89, 32, 73, 78, 83, 84, 82, 85, 77, 69, 78, 84, 83, 32, 73, 78, 67, 46, 44, 77, 79, 68, 69, 76, 32, 50, 55, 48, 49, 44, 49, 49, 0, 0, 0, 0, 0, 0, 0, 0, 0, 0, 0, 0, 0, 0, 0, 0, 0, 0, 0, 0, 0, 0, 0, 0, 0, 0, 0, 0, 0, 0, 0, 0, 0, 0, 0, 0, 0, 0, 0, 0, 0, 0, 0, 0, 0, 0, 0, 0, 0, 0, 0, 0, 0, 0, 0, 0, 0, 0, 0, 0, 0] >>>

# その他のコマンド・ハンドラー

#### ▶本家のDocument参照

out string; in string; wait milliseconds;

WriteTimeout ReplyTimeout Terminator InTerminator / OutTerminator Separator ExtraInput

@mismatch @writetimeout @replytimeout @readtimeout @init

# 例(本家のDocumentより)

#### ai/ao float conversion

```
getFrequency {
     out "FREQ?"; 
     in "%f";
}
setFrequency {
     out "FREQ %f";
     @init { getFrequency; }
}
```
#### init使用例

```
setPosition {
     out "POS %f";
     @init { out "POS?"; in "POS %f"; }
}
```

```
例2: bi/bo
```
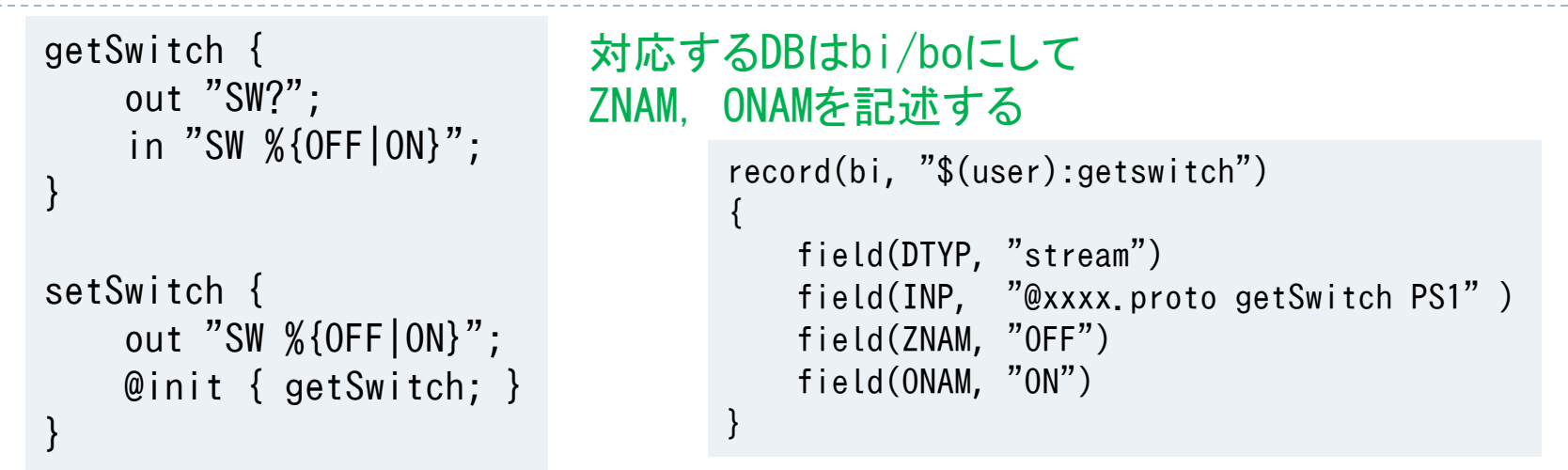

#### protocol file 内での変数定義

```
f = "FREQ"; # sets f to "FREQ" (including the quotes)
f1 = $f " %f"; # sets f1 to "FREQ %f"
getFrequency {
     out $f "?"; # same as: out "FREQ?"; 
    in $f1; # same as: in "FREQ %f";
}
setFrequency {
     out $f1; # same as: out "FREQ %f"; 
}
```
# 例3: mbbi/mbbo

```
getGAMO {
  out ":FREQ:ARM:STOP:SOUR?";
   in "%{IMM|EXT|TIM|DIG}";
}
setGAMO {
   out ":FREQ:ARM:STOP:SOUR %{IMM|EXT|TIM|DIG}";
   @init { getGAMO; }
}
```

```
record(mbbi, "$(user):getgamo")
{
     field(DESC, "mbbi record")
     field(SCAN, "Passive")
     field(DTYP, "stream")
     field(INP, "@AG53181.proto getGAMO PS1 7")
     field(ZRST, "IMM")
     field(ONST, "EXT")
     field(TWST, "TIM")
     field(THST, "DIG")
}
```
# 例4:TDS3000オシロスコープ

#### ▶ KEKB 吉井さん作成(中)

```
set ENC {
     out "DAT:ENC %{ASCI|RIB|RPB|SRI|SRP}";
}
set SOU {
     out "DAT:SOU %{CH1|CH2|CH3|CH4|MATH}";
}
get_DATA {
    Separator = ", ";
     out "CURV?";
     in "%d¥n";
}
```

```
record(waveform, "$(user):BPT:DATA")
{
     field(DTYP, "stream")
     field(SCAN, "1 second")
     field(INP, "@$(proto) get_DATA $(Line) $(Addr)")
     field(NELM, "101")
     field(FTVL, "LONG")
}
```
# Serial Portをつかって制御するとき

% st.cmd

```
drvAsynSerialPortConfigure ("PS1","/dev/ttyS1")
asynSetOption ("PS1", 0, "baud", "9600")
asynSetOption ("PS1", 0, "bits", "8")
asynSetOption ("PS1", 0, "parity", "none")
asynSetOption ("PS1", 0, "stop", "1")
asynSetOption ("PS1", 0, "clocal", "Y")
asynSetOption ("PS1", 0, "crtscts", "N)
```
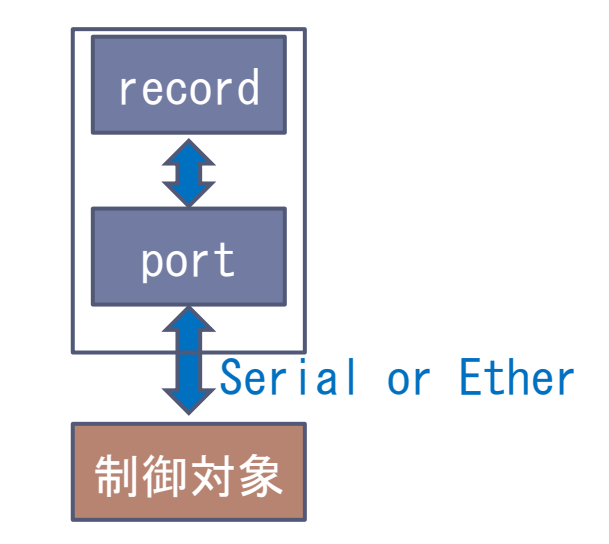

dbdの中で registrar(drvAsynSerialPortRegisterCommands) を追加しておくこと

Db中ではここで定義した PS1 を使うのみ: レコードからみるとPS1ポートを読み書きをしているだけで、その先の物理層が シリアルだろうがEtherだろうが、関知しない

st.cmd内で、 drvAsynSerialPortConfigure or drvAsynIPPortConfigure 選択

# Serial で相手がデータを垂れ流して来る時

#### ▶ 例:放射線モニタ

- http://pfconrg07.kek.jp:8082/trac/pfcont/wiki/Epics/st ream\_radmon
- ▶ db記述するときに SCANフィールドを Ⅰ/0 Intrに
	- ▶ データを受け取るたびにSCANされる
	- Terminator記述
	- ▶ データが来るまで無限に待つ

% radmon.db

```
record(ai, "$(user):getRadVal") {
   field(DESC, "test")
  field(DTYP, "stream")
  field(INP, "@medic.proto getRadVal PS1")
   field(SCAN, "I/O Intr")
}
```
% medic.proto

```
InTerminator = " ";
ReadTimeout = 100;
```

```
setTestMode {
   out "T";
}
getRadVal {
   in "%f";
  @m ismatch {}; }
}
```
簡単なデバッグ方法

#### ▶ AsynにあるTraceMaskをセット

```
epics> asynSetTraceMask("PS1", 0, 0x8)
epics> asynSetTraceIOMask("PS1", 0, 0x4)
```
/\*asynTrace is implemented by asynManager\*/ /\*All asynTrace methods can be called from any thread\*/ /\* traceMask definitions\*/ #define ASYN\_TRACE\_ERROR 0x0001 #define ASYN\_TRACEIO\_DEVICE 0x0002 #define ASYN TRACEIO FILTER 0x0004 #define ASYN TRACEIO DRIVER 0x0008 #define ASYN\_TRACE\_FLOW 0x0010

/\* traceIO mask definitions\*/ #define ASYN\_TRACEIO\_NODATA 0x0000 #define ASYN\_TRACEIO\_ASCII 0x0001 #define ASYN TRACEIO ESCAPE 0x0002 #define ASYN TRACEIO HEX 0x0004

# GPIB / VXI-11 機器の場合

**▶ dbdファイルに registrar(vxi11RegisterCommands)** ▶機器のアドレス指定はdbファイル中で

```
record(stringin, "obina:idn")
\left\{ \right. field(DESC, "get IDN")
     field(DTYP, "stream")
     field(INP, "@AG53181.proto getIDN PS1 22") <---- GPIB機器のアドレスが22の場合
}
```
### ▶ LAN/GPIBならば、st.cmd内で

vxi11Configure ("PS1","172.28.xxx.yyy",1,1000,"gpib0")

## Stream Device が苦手なこと

- ▶ binary ベースの入出力は苦手です ▶ バイナリでも、単純な入出力はOK
- ▶ オシロのwaveformをバイナリ転送するとき
- ▶ Modbus/TCPなど、バイナリが前提のプロトコル
	- ▶ それ用のドライバを書けば良いはずだが…人柱募集
	- ▶ チェックサムが必要だったりすると、かなり面倒
- ▶ PLCなどで、バイナリ入出力をするとき
	- ▶ これはNetDevにおまかせ、ということで。

# みんなで protocol file を共有しよう!

- ▶ 自分で使うコマンドだけ書く場合が多い
	- ▶ それで十分ですので。
	- ▶ 全ての機能を書くのはたいへん。
	- ▶ でも誰かが書いていると嬉しい
- ▶ 人が書いたものをコピーして、それをもとに追加・変更
	- ▶ だいたいこのパタ―ンがほとんど
	- ▶「サンプルをくれ!」と言われる
- ▶ みんなで共有しましょう
- ▶ 所外の人にむけても
	- ▶ epicsUsersJP のサイト

### Reference

- ▶本家: http://epics.web.psi.ch/software/streamdevice/
- Asyn: http://www.aps.anl.gov/epics/modules/soft/asyn/
- ▶ How To Do Serial Giream Device 版
	- http://www.aps.anl.gov/epics/modules/soft/asyn/HowToDoSerial\_ StreamDevice.html
- PFcont http://pfconrg07.kek.jp:8082/trac/pfcont/wiki/Epics
- EpicsUsersJP : http://cerldev.kek.jp/trac/EpicsUsersJP/
- ▶ Arduino (山本さん):
	- http://wwwacc.kek.jp/EPICS\_Gr/products/Arduino/devArduinoDebug.db
- Mailing List : epics-users@ml.post.kek.jp